### **Edit Personal Information**

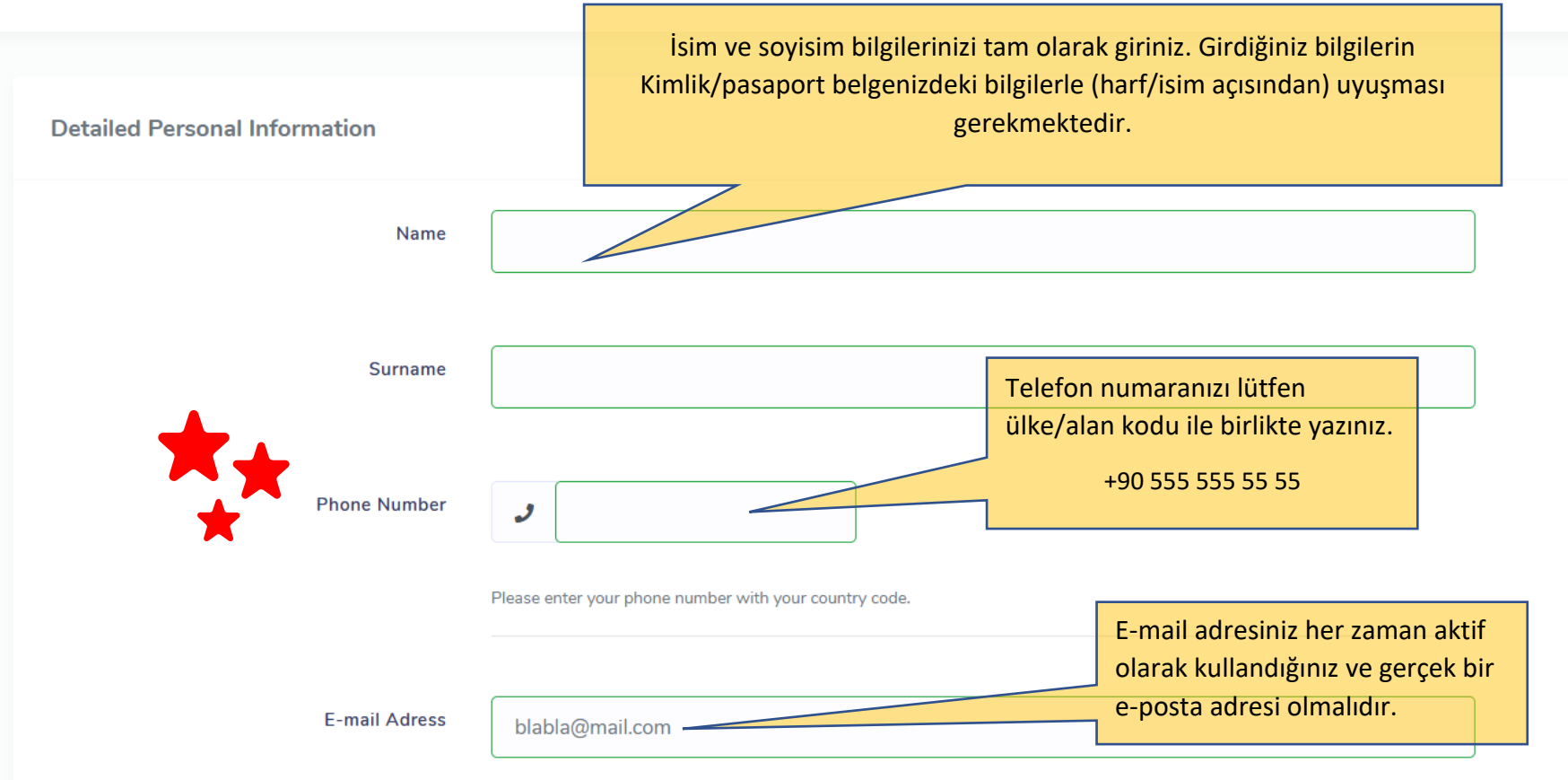

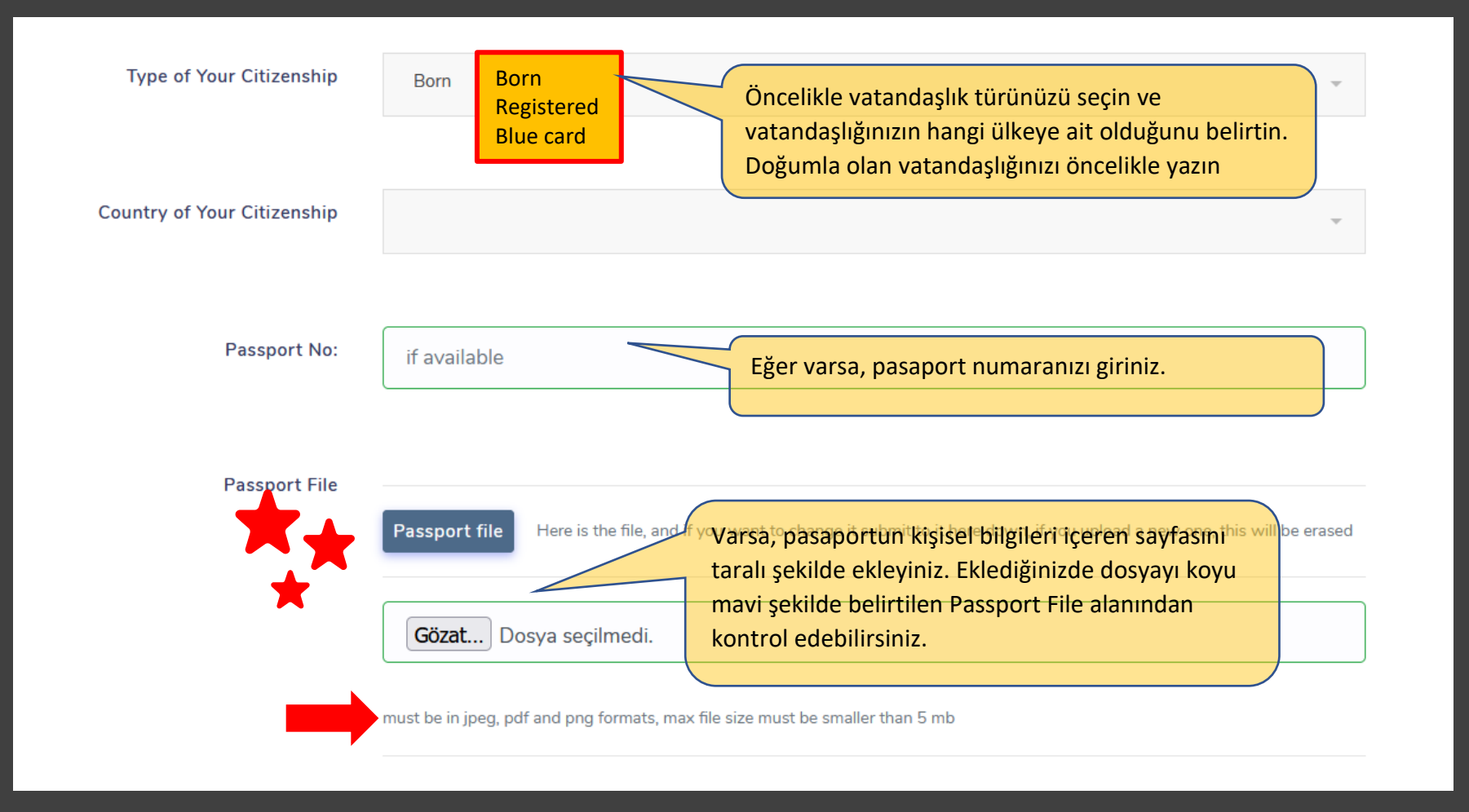

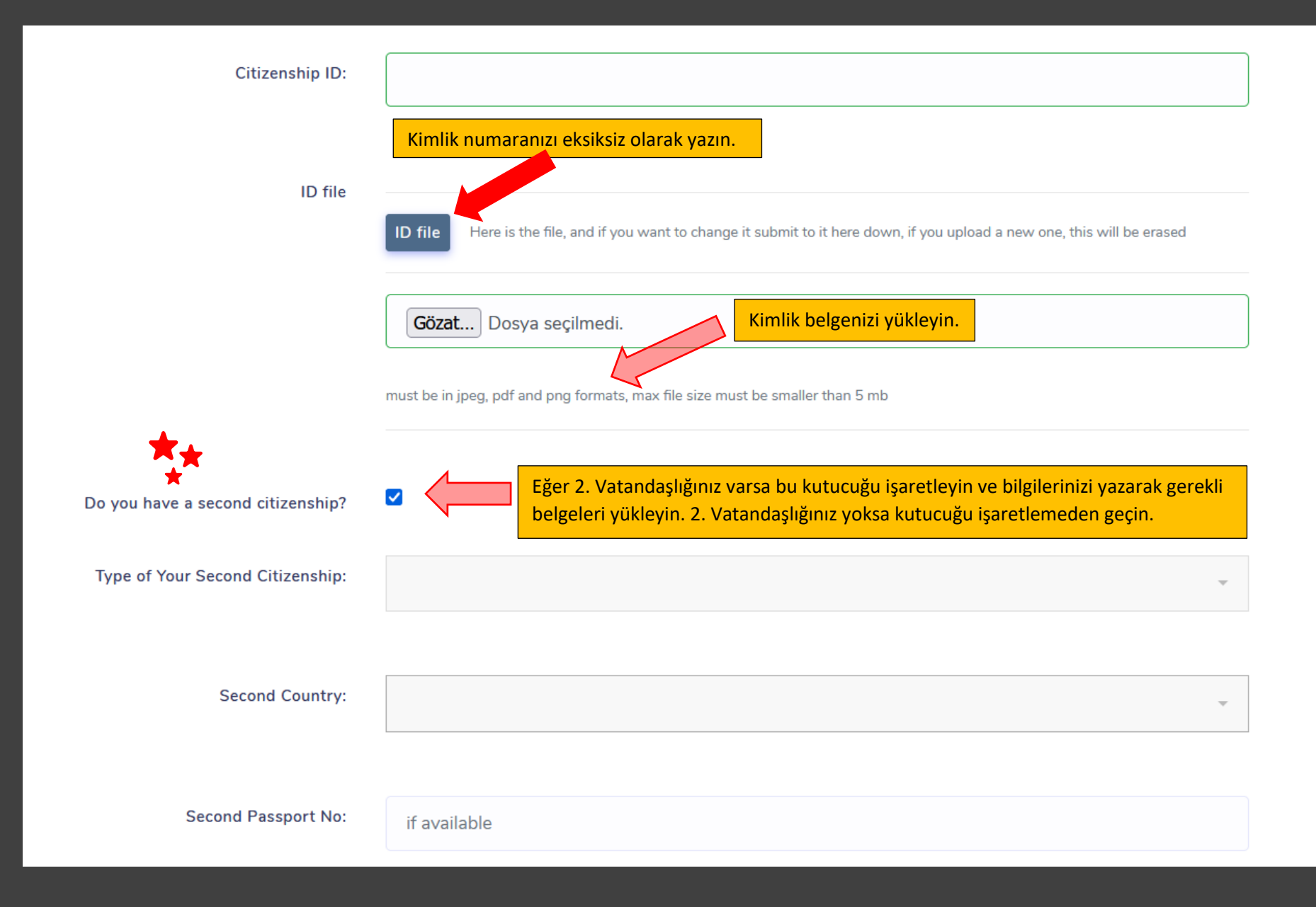

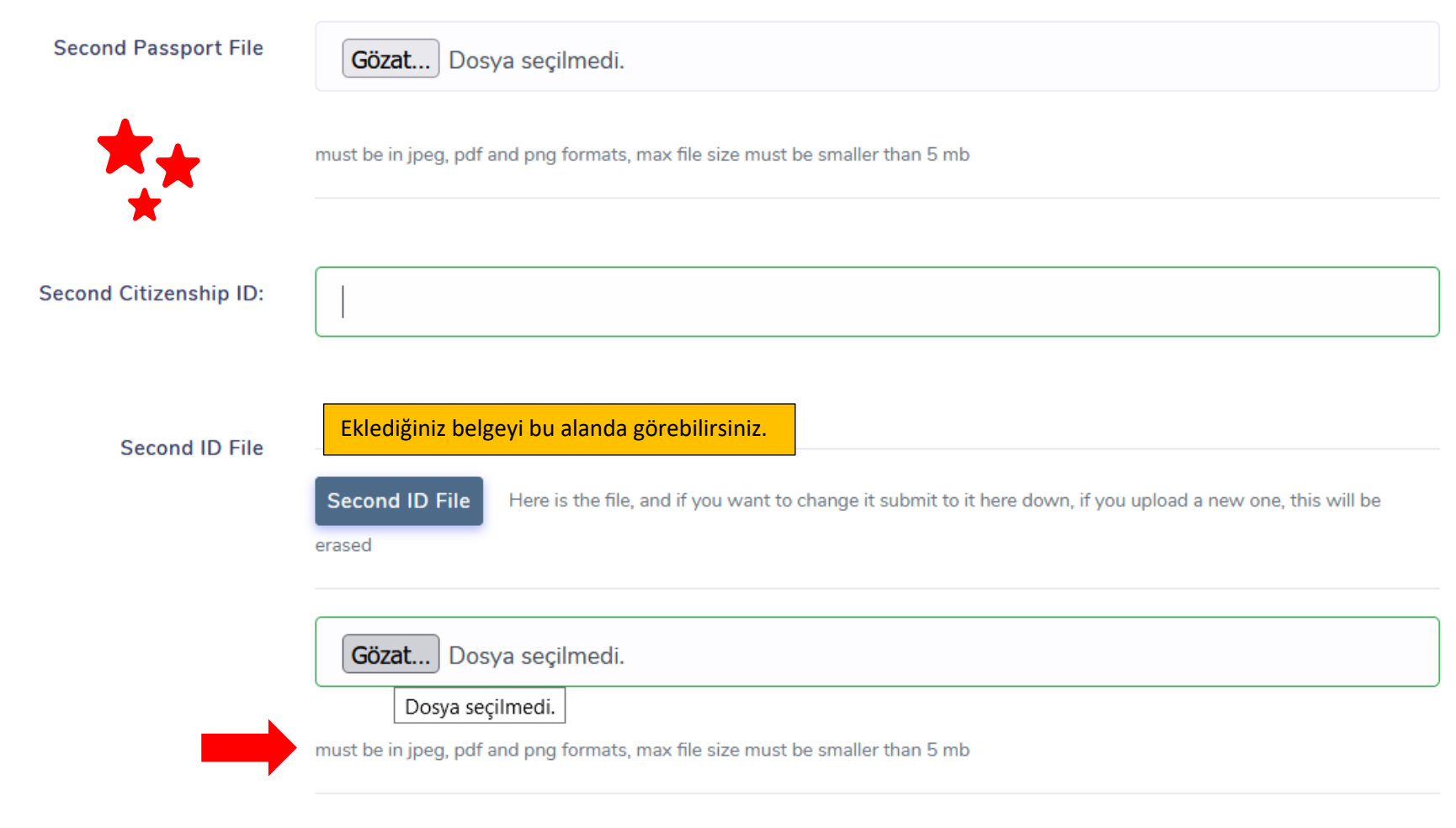

Eğer 2. Vatandaşlığınız var ise bu alanı doldurmaya devam ediniz.

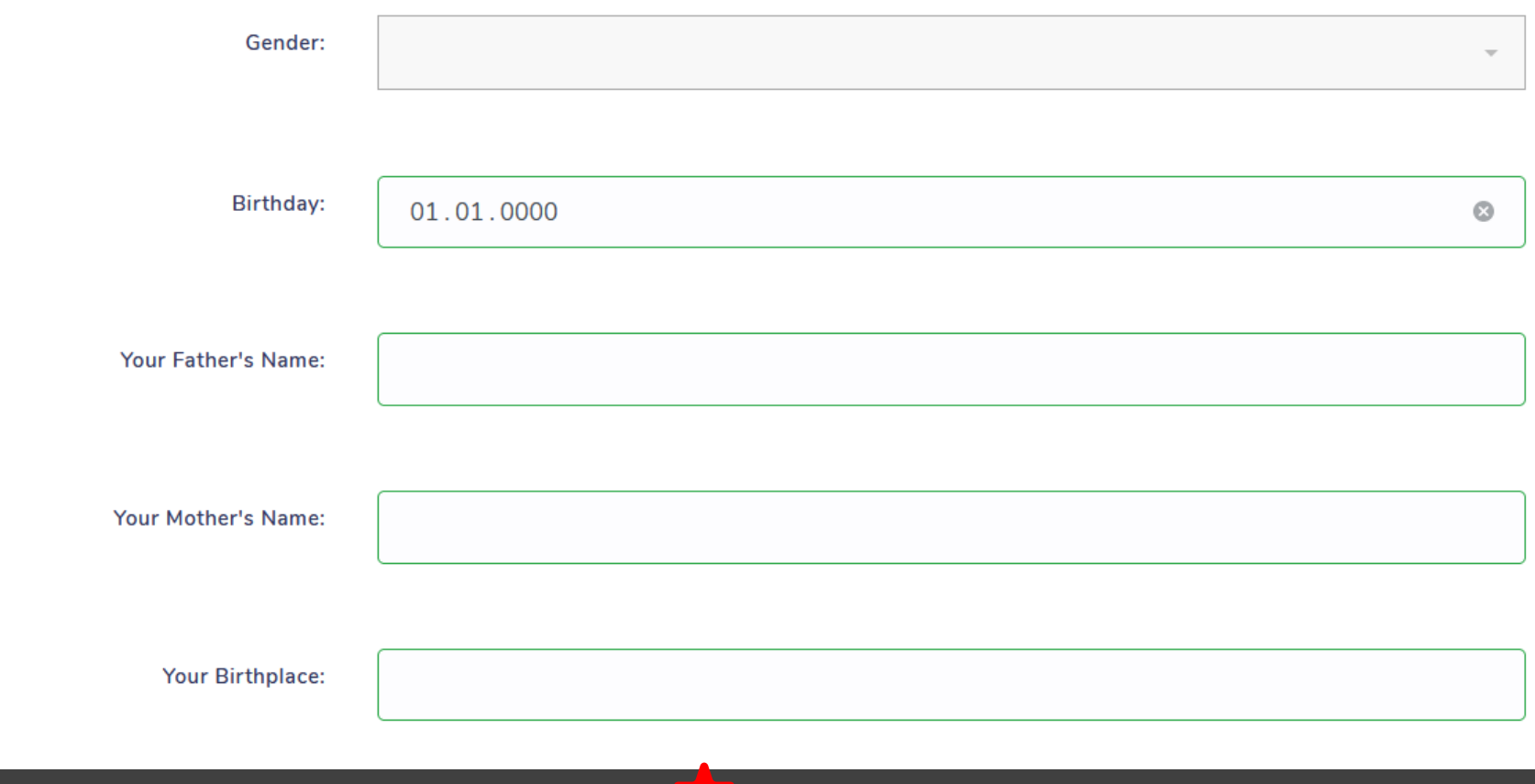

Lütfen gerekli tüm bilgileri eksiksiz şekilde tamamlayınız.

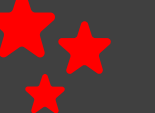

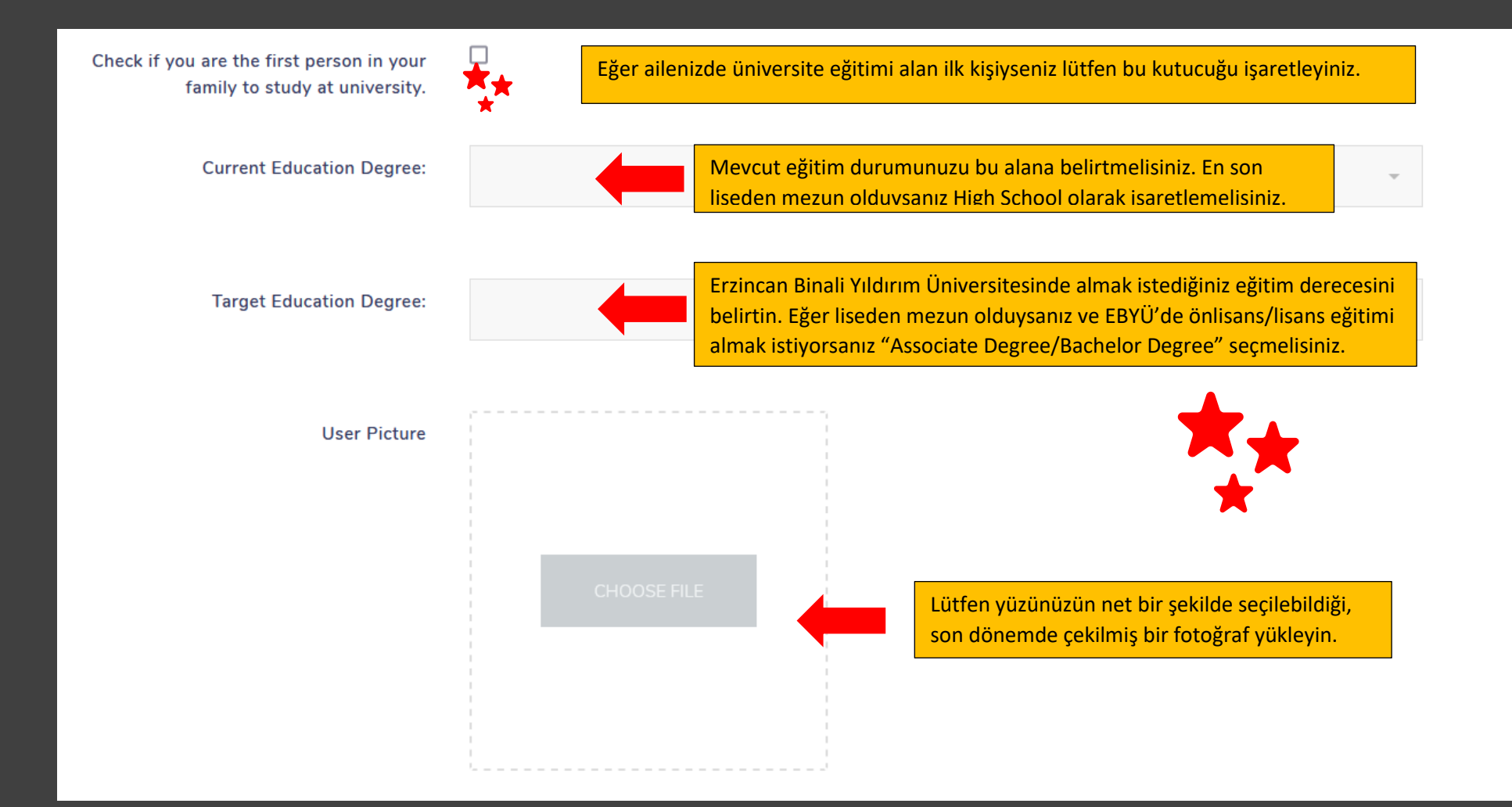

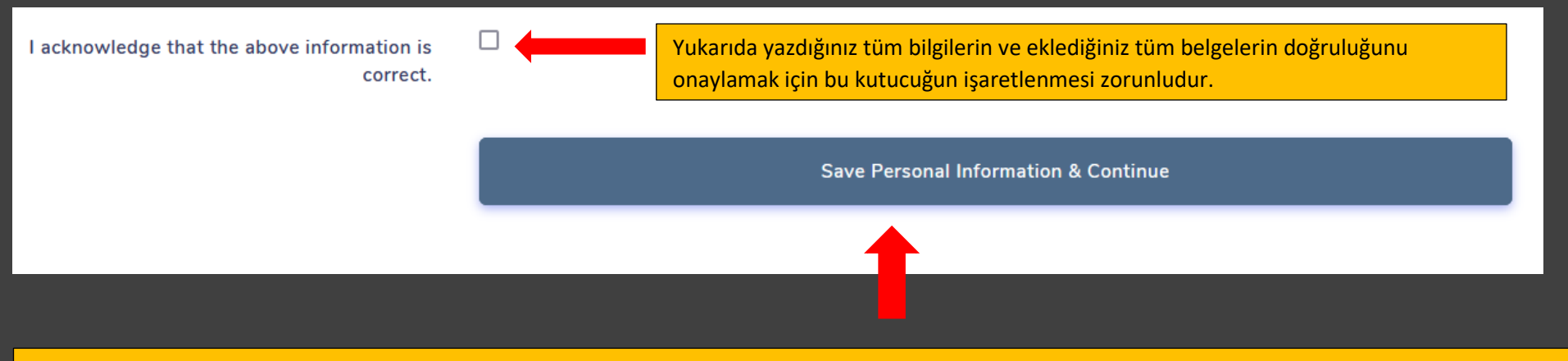

Yukarıda belirtilen tüm bilgi ve belgeleri tamamladıktan sonra lütfen "Save Personal Information & Continue alanına tıklayınız. Bu alandan sonra bilgilerinizi kontrol etmek ve düzeltmek için "Edit" Ekranını göreceksiniz.

#### Gender:

#### **Birthday:**

**Father name: BBBB** 

Mother name: CCCC

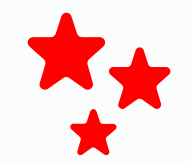

**Birthplace:** Encamp

First uni student of family: yes

Current education degree: High School

Target education level: Associate Degree/Bachelor Degree

Bu alanda lütfen tüm bilgilerinizi kontrol ediniz. Eğer yanlışlık var ise "Edit User Identity" kısmından dönüp düzeltme yapabilirsiniz. İlan son tarih ve saatine kadar bilgilerinizi kendiniz düzeltebilirsiniz. İlan bittikten sonra hiçbir bilgi üzerinde düzeltme yapılmayacaktır.

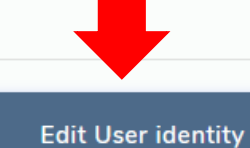

>> ADD your address details

Adres bilgilerinizi doldurmak için bu alana tıklayınız.

## **Add Address Information**

**Write Address Details** 

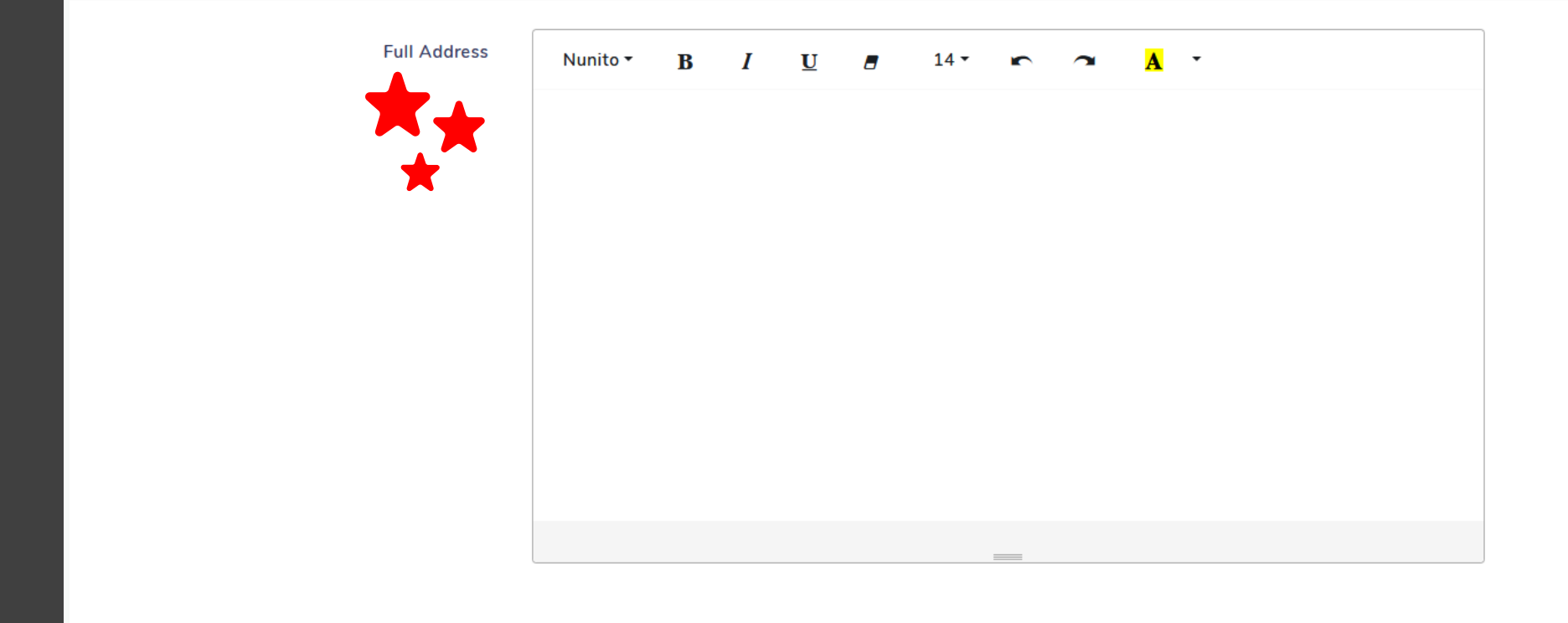

Lütfen adres bilgilerinizi eksiksiz ve doğru bir şekilde yazınız.

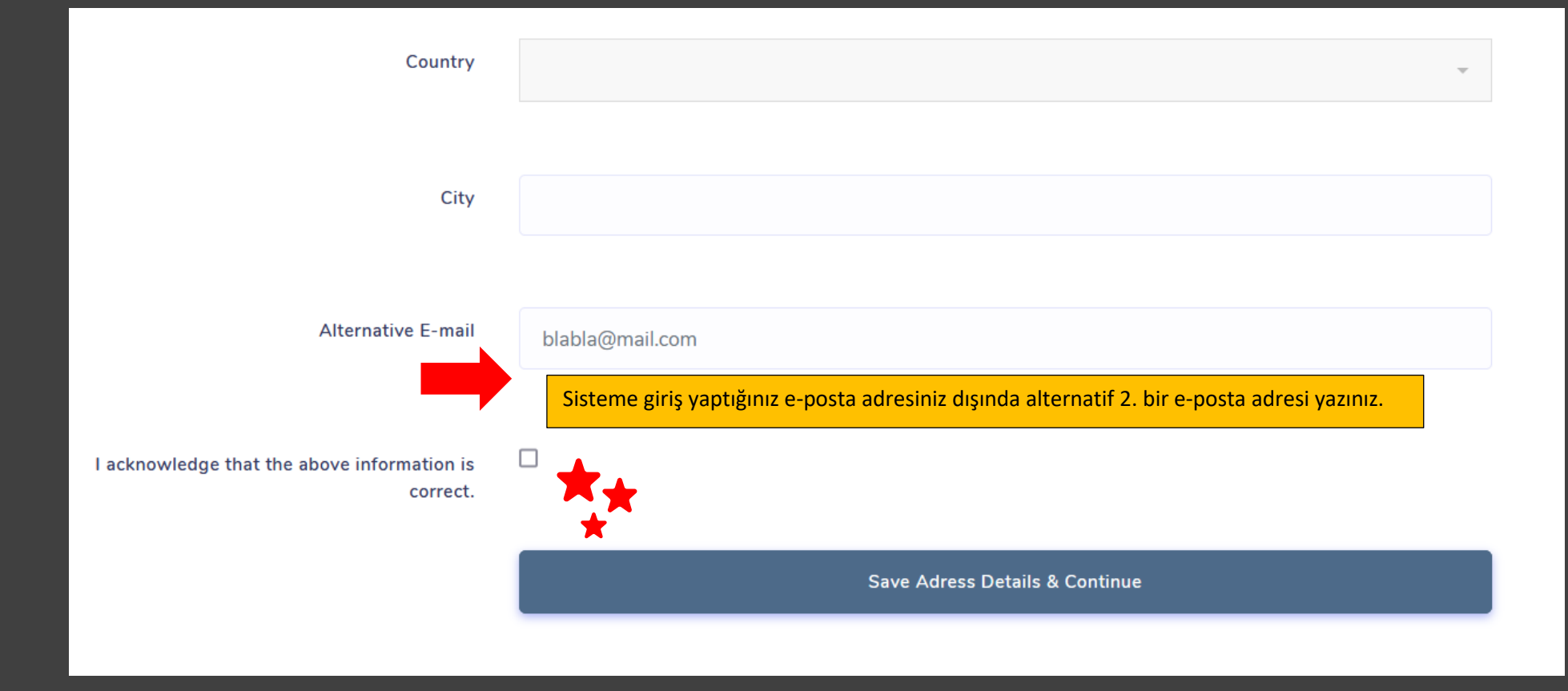

Bilgilerinizin doğruluğunu onayladıktan sonra "Save Address Details & Continue" alanını tıklayınız ve açılacak "Edit" ekranında bilgilerinizi kontrol ediniz. Yanlış bilgi yazmışsanız "Edit" seçerek düzeltebilirsiniz.

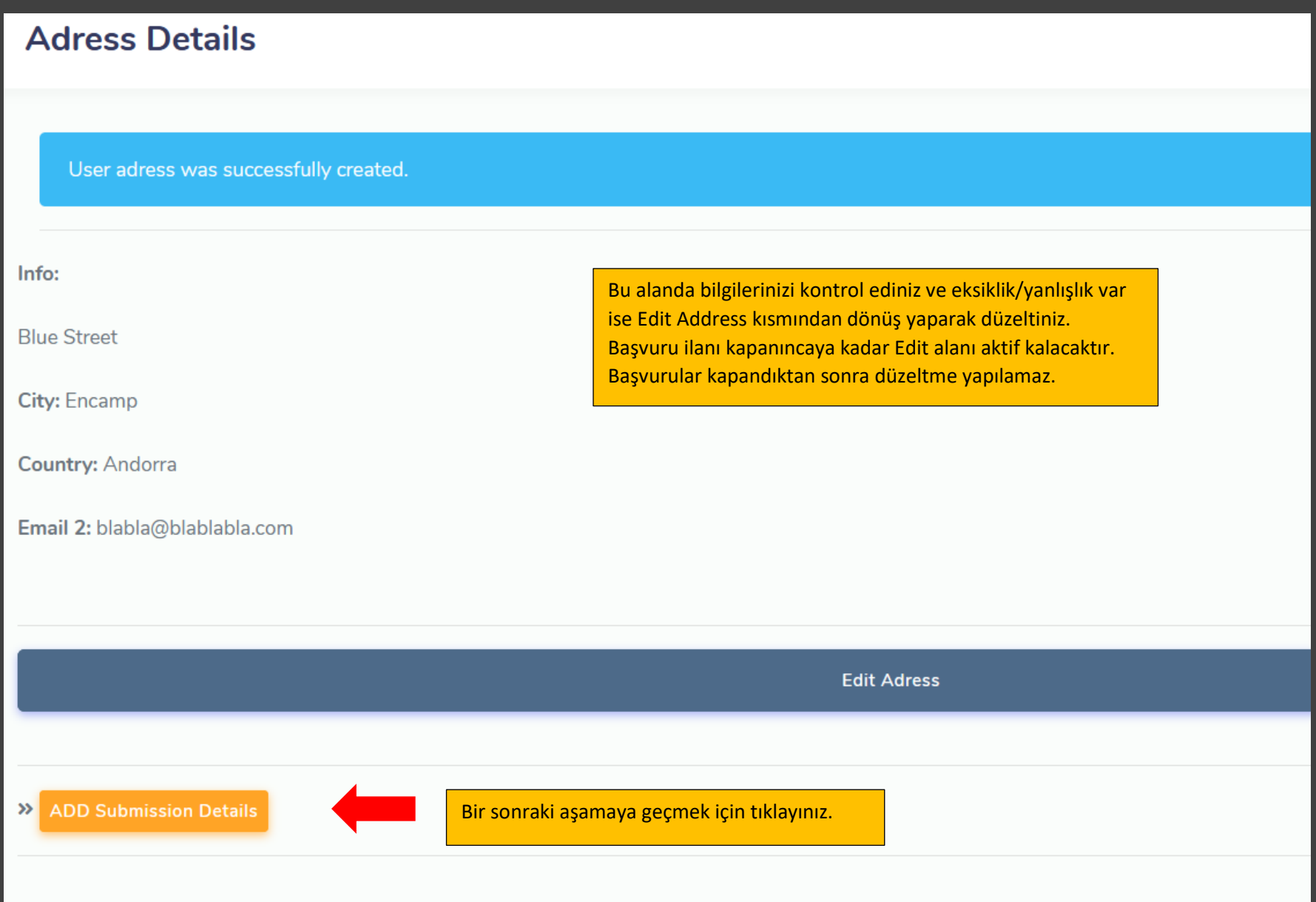

## **New Educational Information**

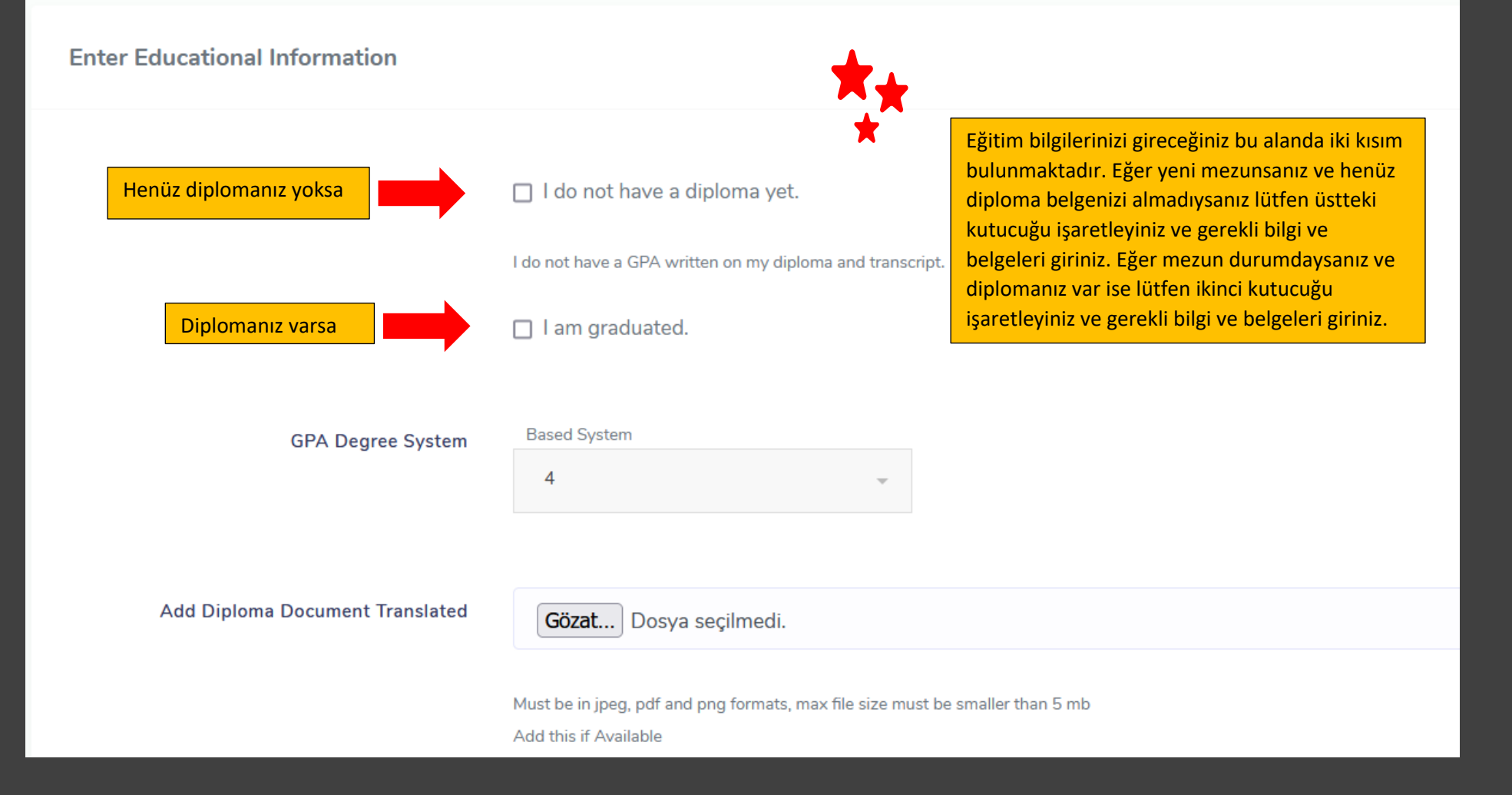

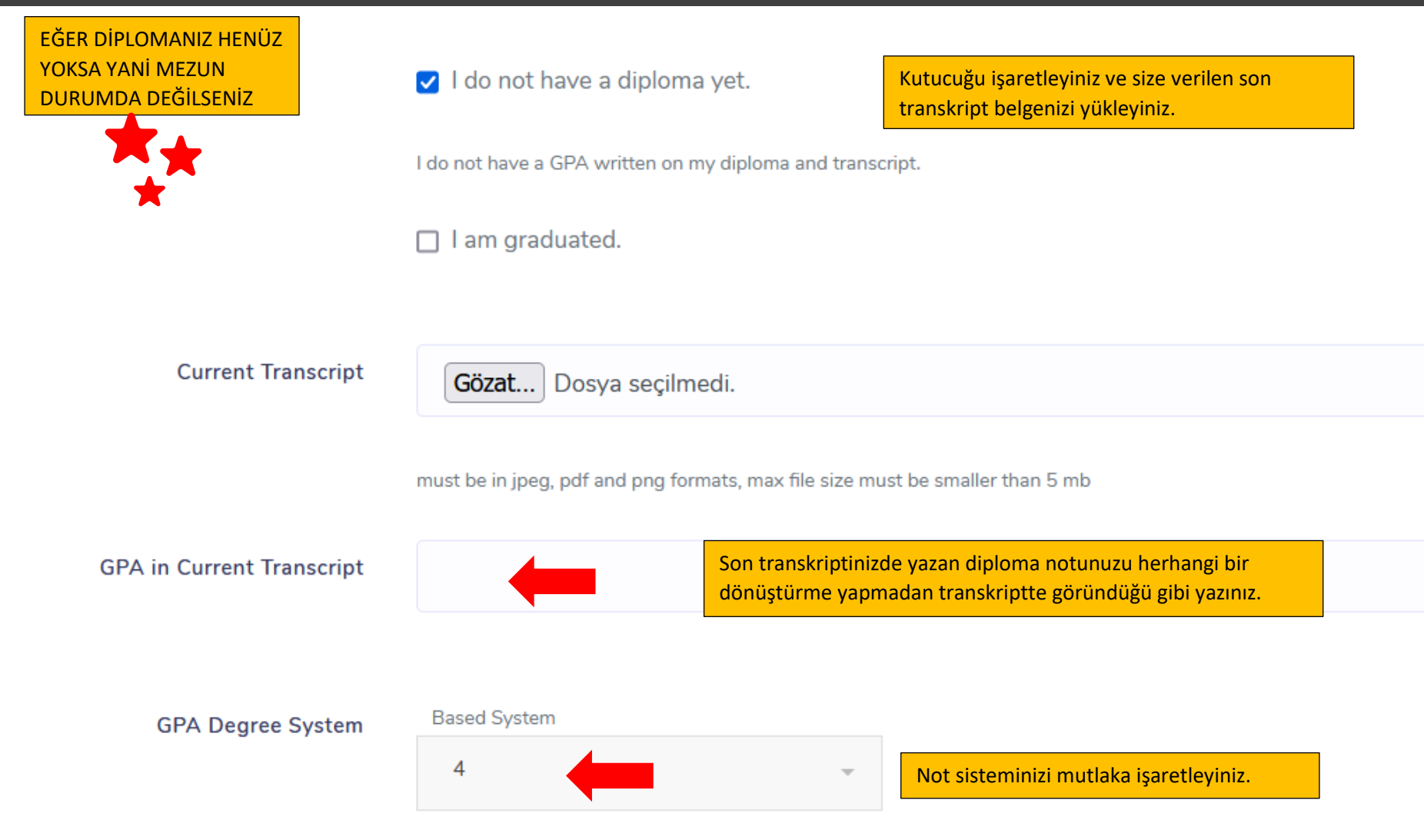

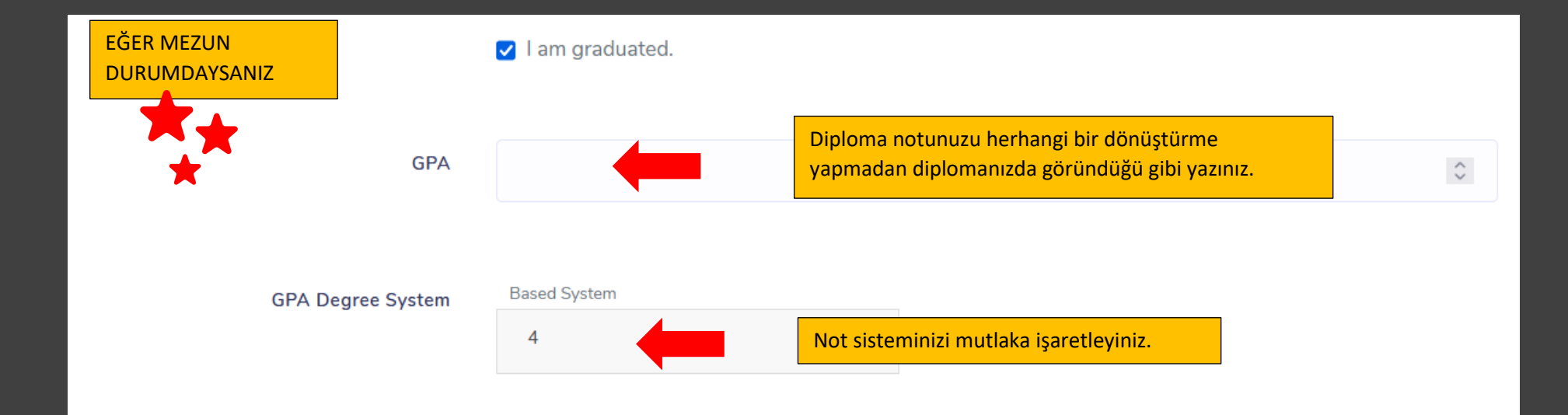

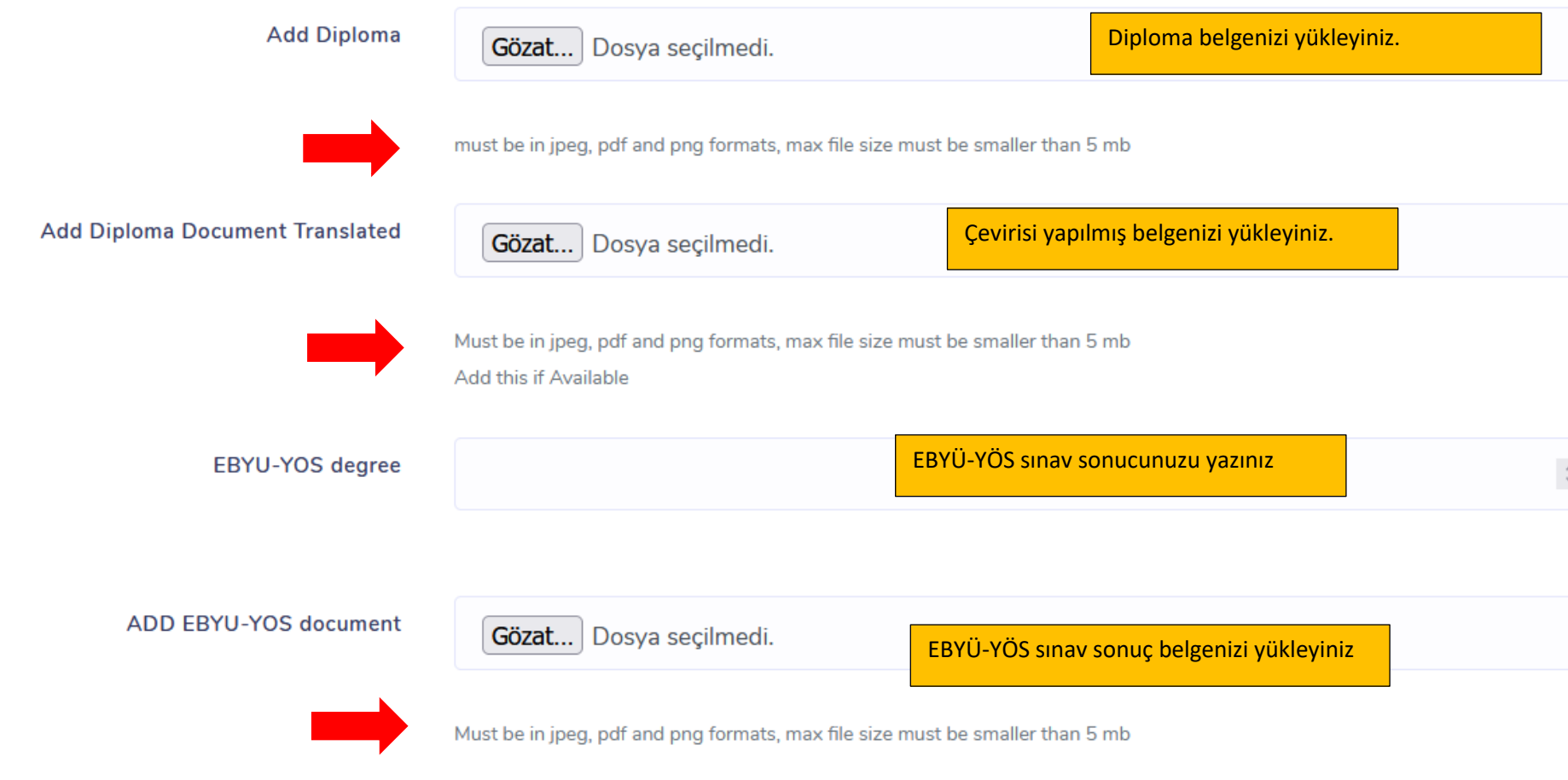

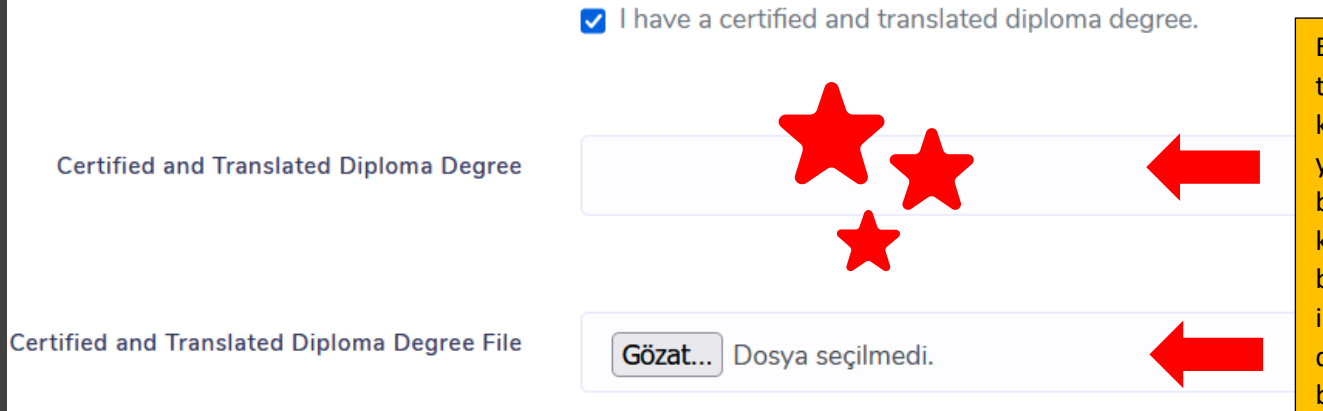

Eğer diplomanızda GPA bulunmuyorsa ve transkript belgenizde de GPA kümülatif/ortalama olarak belirtilmiyorsa yani diploma notunuzu ifade eden bir belgeniz yoksa diploma notunuzu kümülatif/ortalama olarak gösteren bir belge yüklemelisiniz ve bu belge onaylı ve imzalı olmalıdır. Bu alacağınız belgedeki diploma notunu yazmalı ve aşağıdaki alana belgeyi yüklemelisiniz.

Must be in jpeg, pdf and png formats, max file size must be smaller than 5 mb.

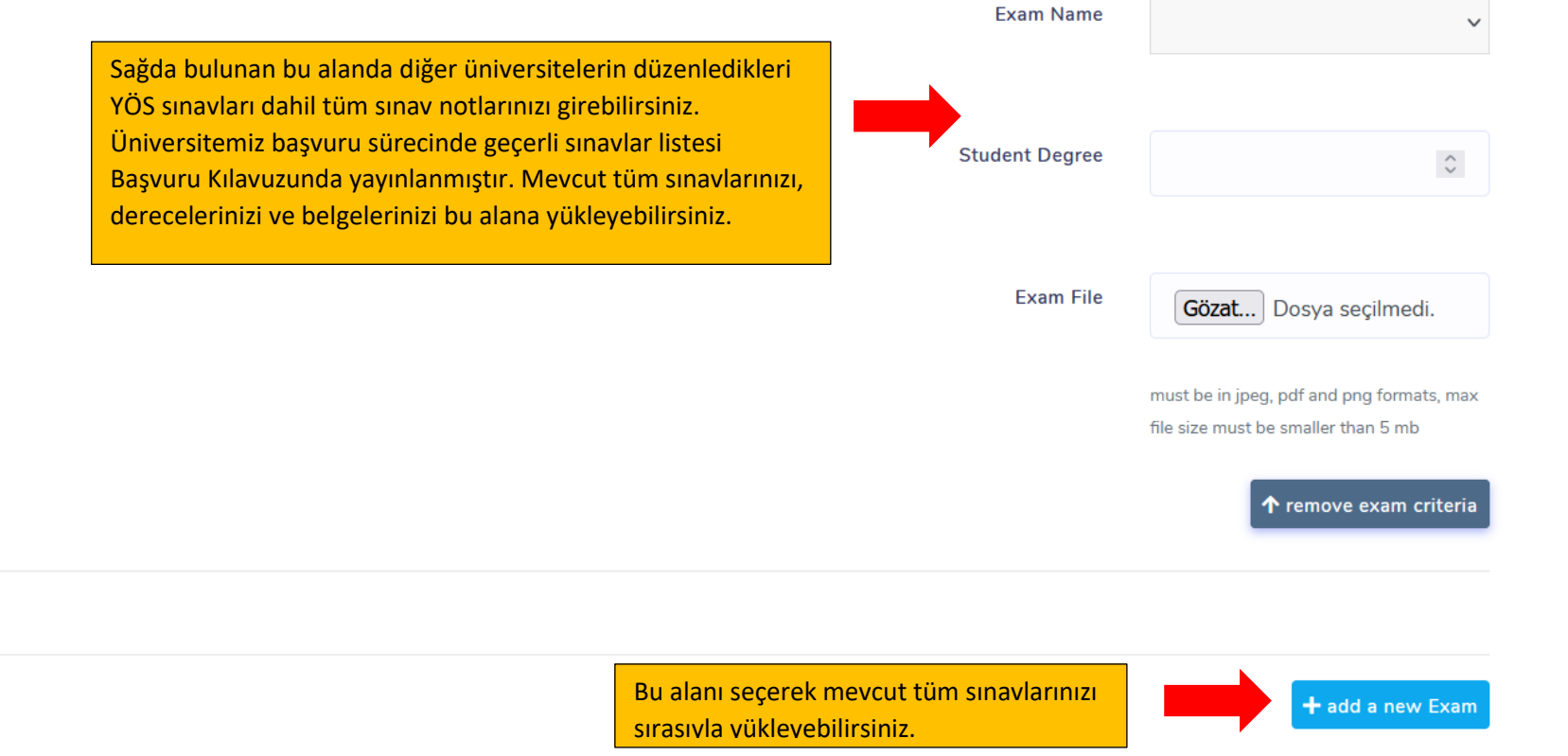

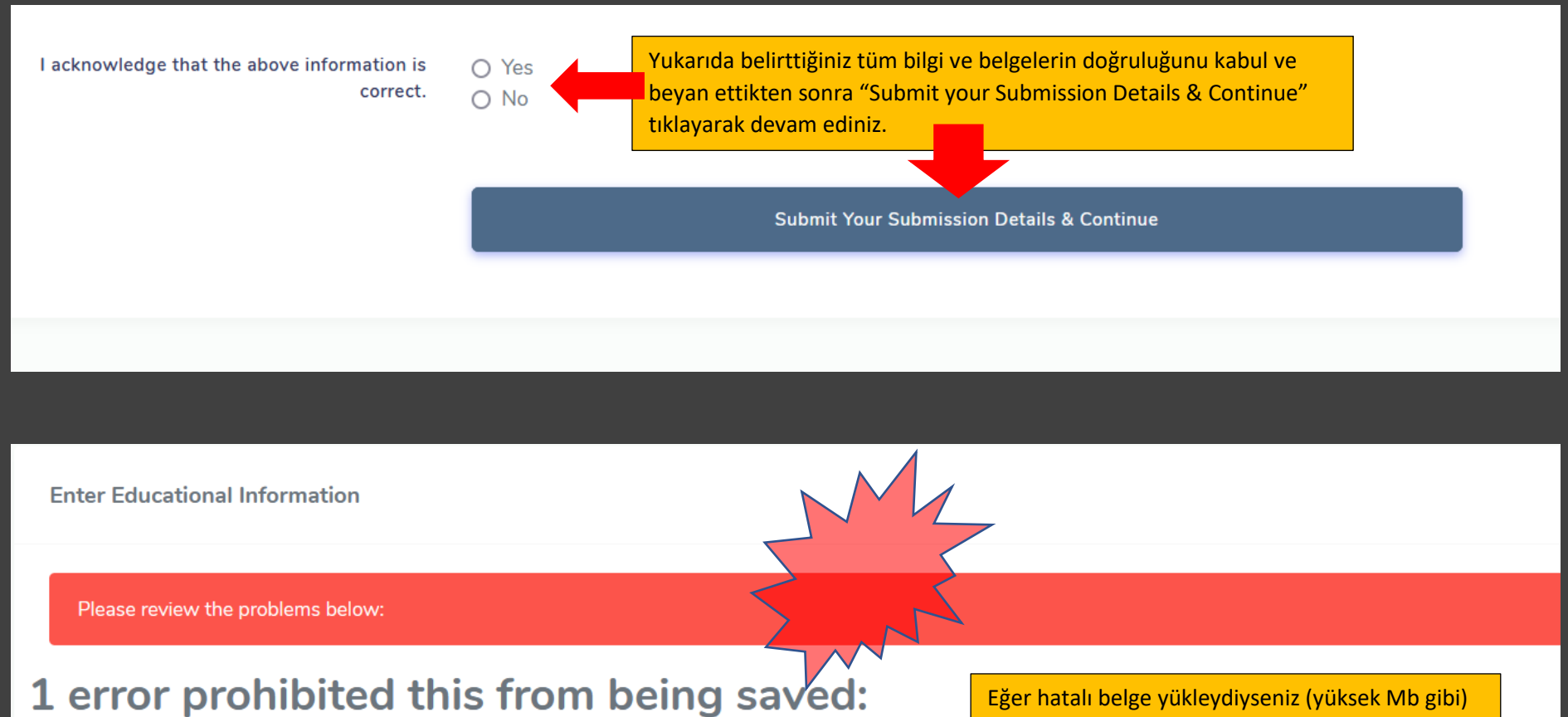

● Yos file Paperclip::Errors::NotIdentifiedByImageMagickError

Eğer hatalı belge yükleydiyseniz (yüksek Mb gibi) ya da eksik belge bilginiz varsa sistem bu şekilde uyarı verecek ve size hatalı alanı işaretleyecektir.

I do not have a diploma yet.

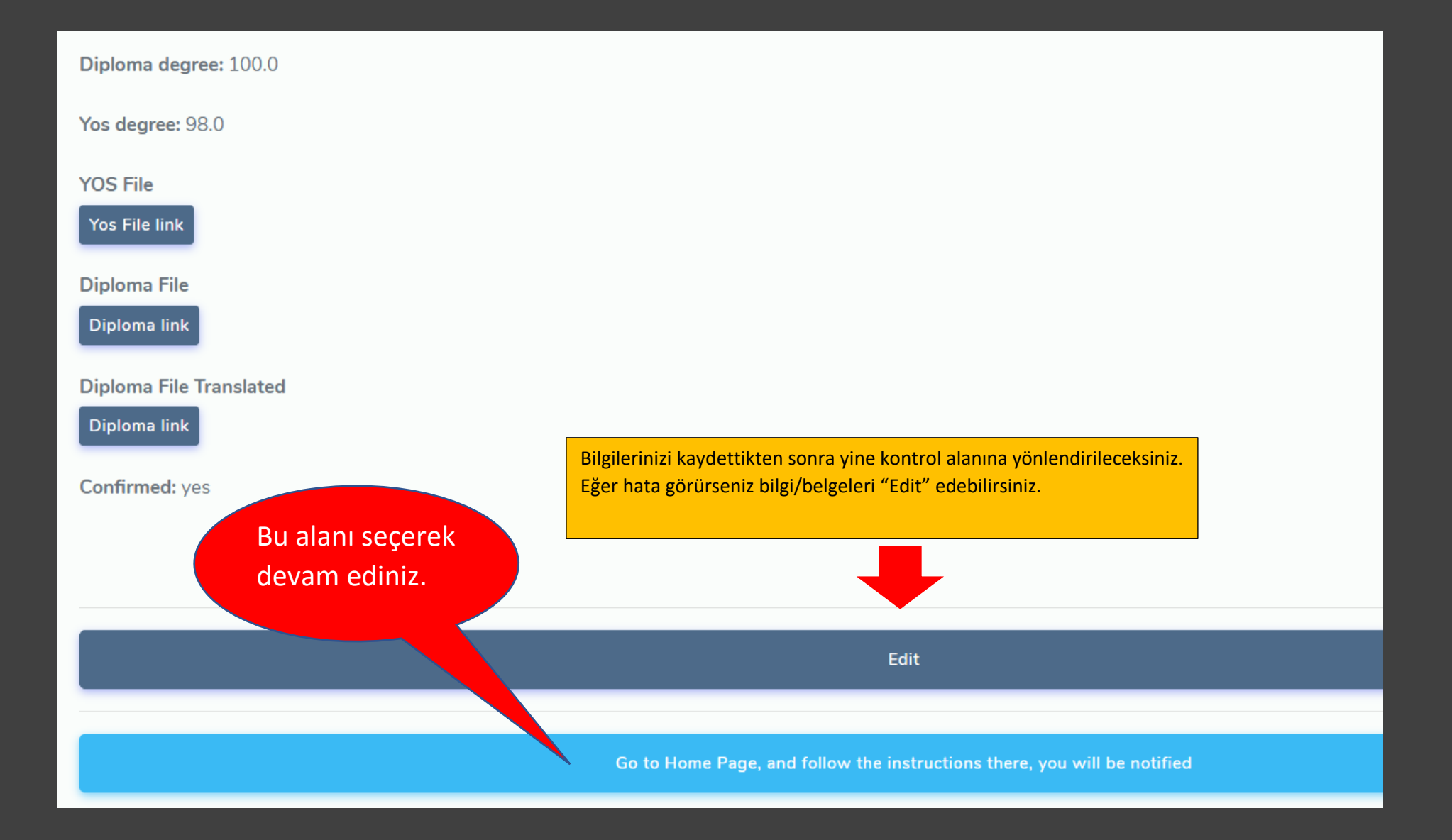

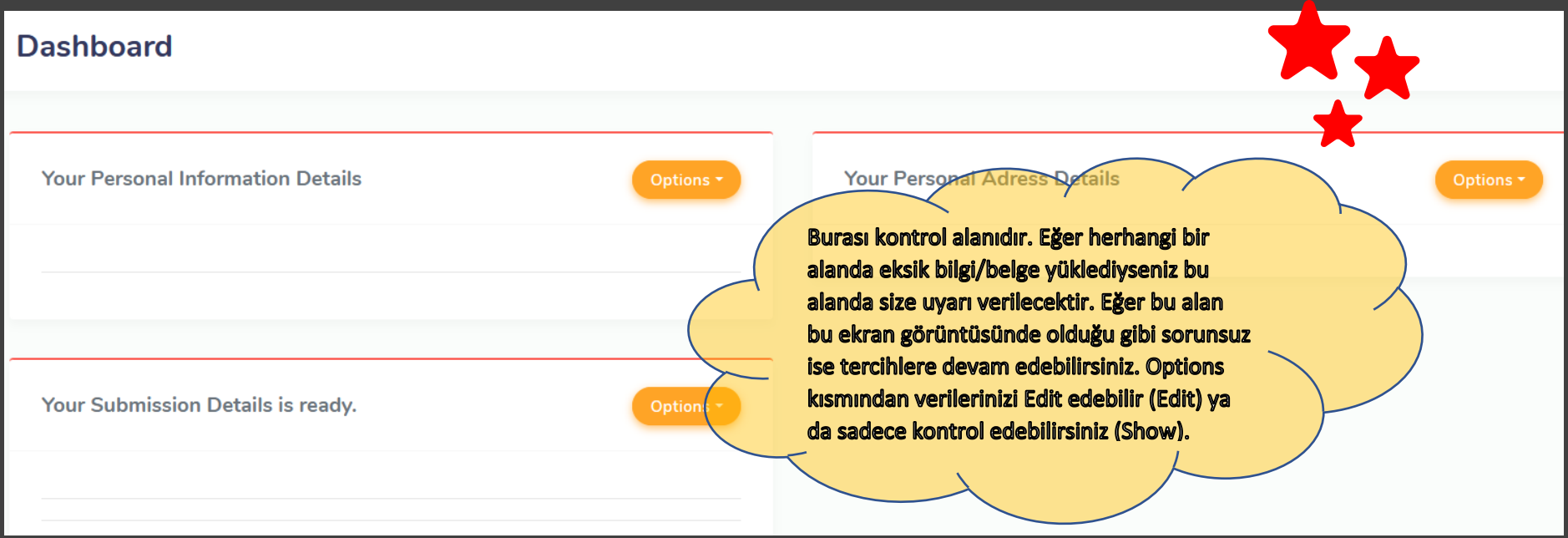

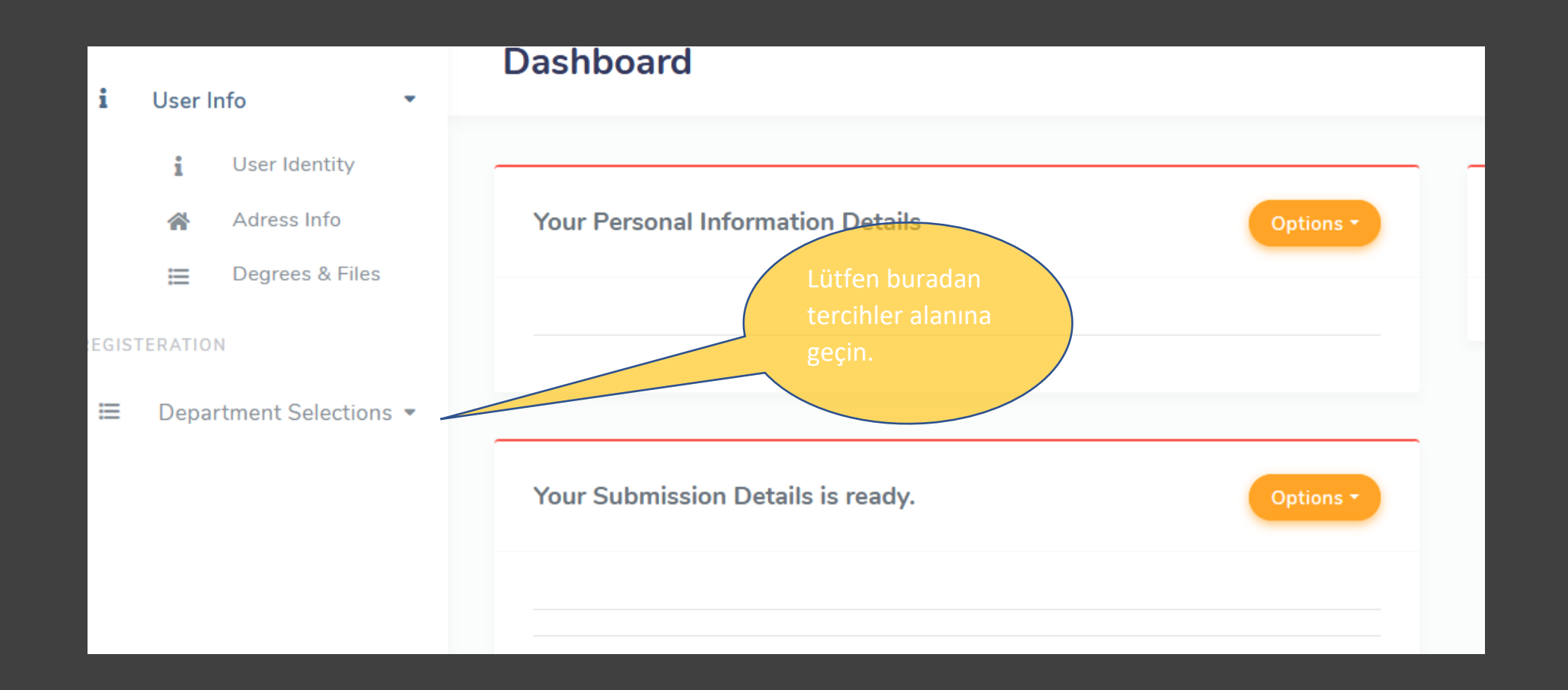

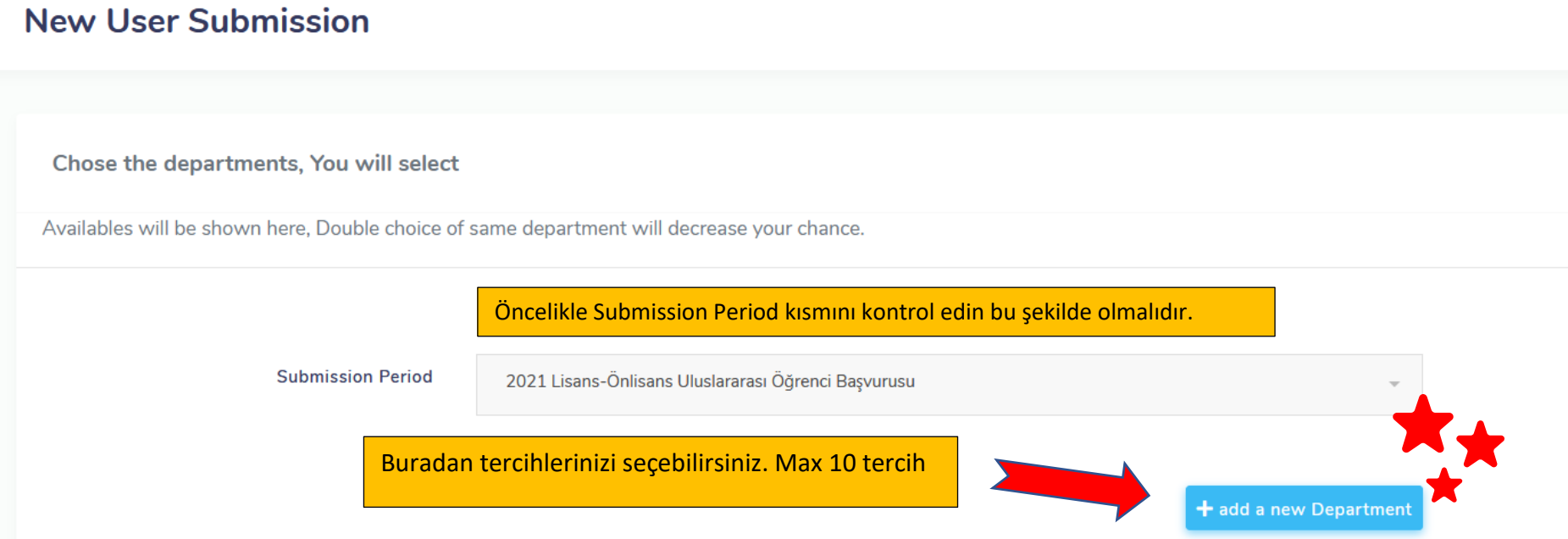

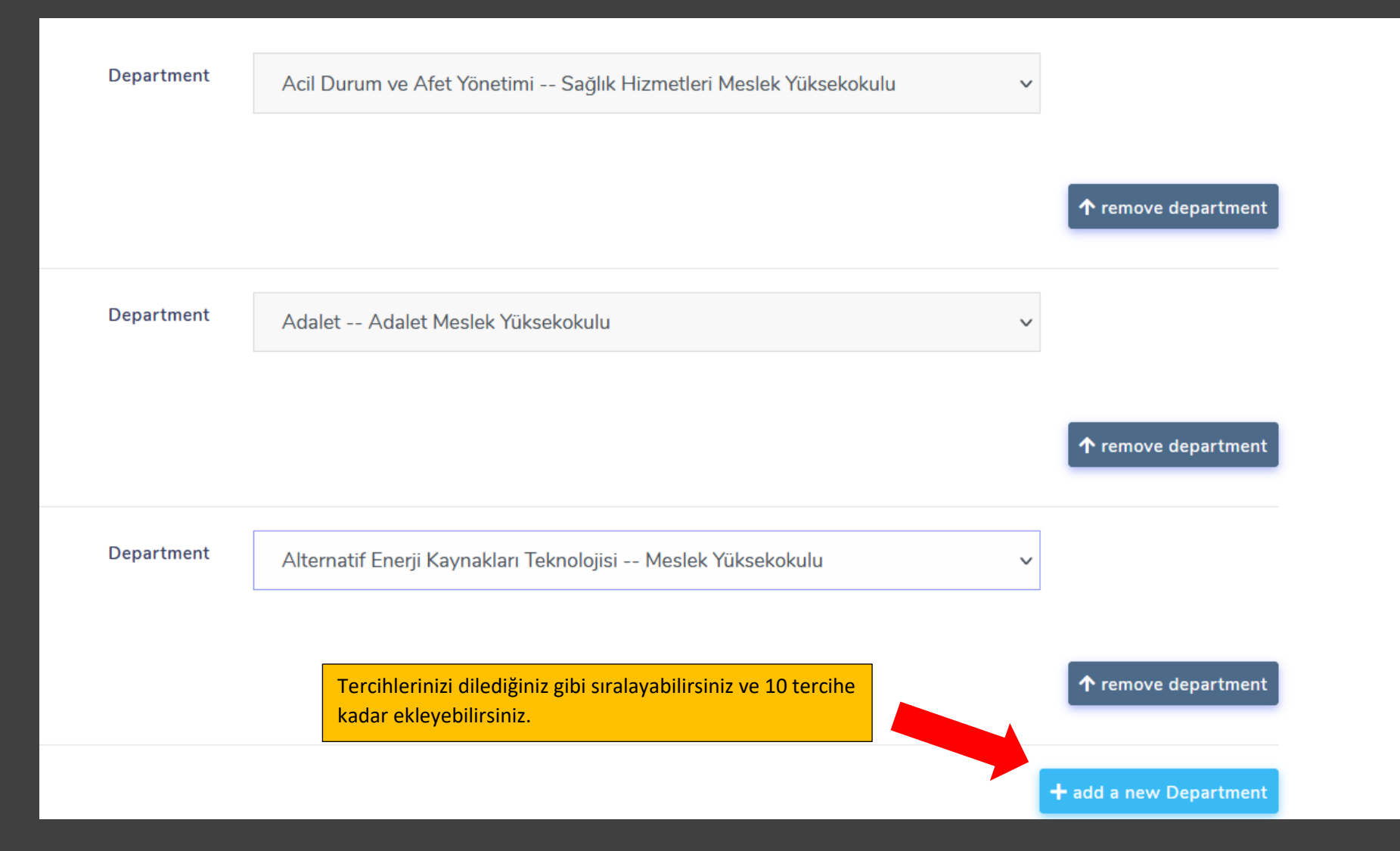

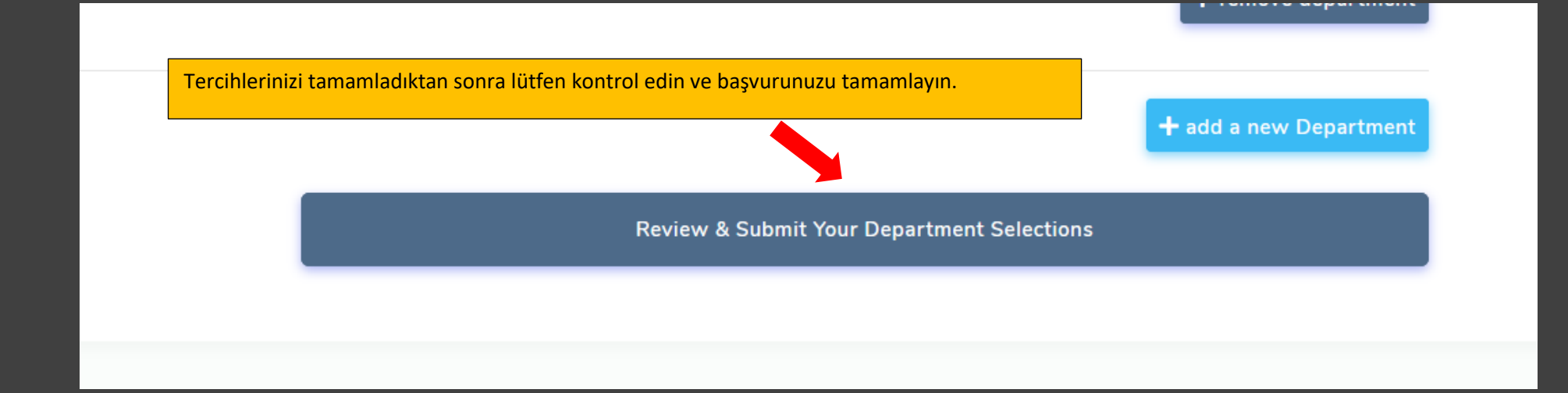

# **User Submission**

User submission was successfully created.

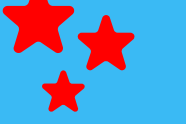

- 1 -- Department Name: Acil Durum ve Afet Yönetimi
- 2 -- Department Name: Adalet

Tercihlerinizi kontrol edebilir, dilerseniz tekrar düzenleyebilirsiniz.

3 -- Department Name: Alternatif Enerji Kaynakları Teknolojisi

**Edit Your Department Selections** 

BAŞVURUNUZ TAMAMLANMIŞTIR.